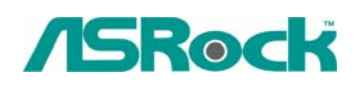

## TSD-QA-62 (Feb 14th, 2008)<br>TSD-QA-62 (Feb 14th, 2008)

- **1. Q: I'm using 4GB system memory with Windows Vista 64bit and ATi VGA card on ALiveXfire-eSATA2, I'm not able to boot into or install Windows Vista 64 bit. With 3GB or less system memory, it has no problem. Is there a solution for this problem?** 
	- **A:** This is a known issue of Windows Vista 64 bit. Please install the following two hotfixes from Microsoft. It will solve this problem. <http://support.microsoft.com/kb/938194> <http://support.microsoft.com/kb/938979>

Please install the Hotfixes according to the following steps:

- 1. Boot into Windows Vista 64bit with less than3GB system memory. (If you are not able to finish installing Windows Vista 64bit, please install Windows Vista with less than 3GB system memory)
- 2. Install the first hotfix, reboot, and then install the second.
- 3. Reboot the system and let system go into Windows Vista 64bit.
- 4. Shut down the computer. And then install the Memory back.
- **2. Q: My motherboard is Wolfdale1333-D667 R1.0/R2.0. I want to install one more internal USB device, is there any way I can do?** 
	- **A:** Actually, the WiFi connector (Fig.1) can connect one more internal USB device.

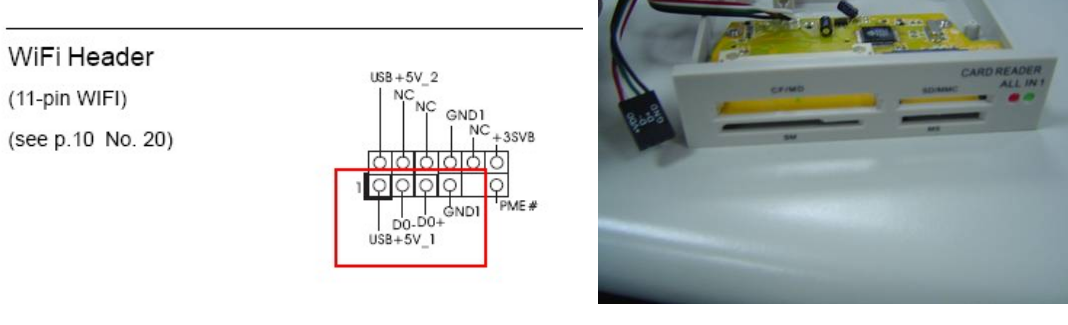

## $(Fig. 1)$  (Fig. 2)

You may install an additional internal USB device that with 4 pin connector on this motherboard.

For example: A USB card reader with 4 pin connector. (Fig. 2)

**3. Q: I use the ASRock WiFi card as software AP. However there are some APs around my place; how do I change the channel of the software AP to avoid the interference?** 

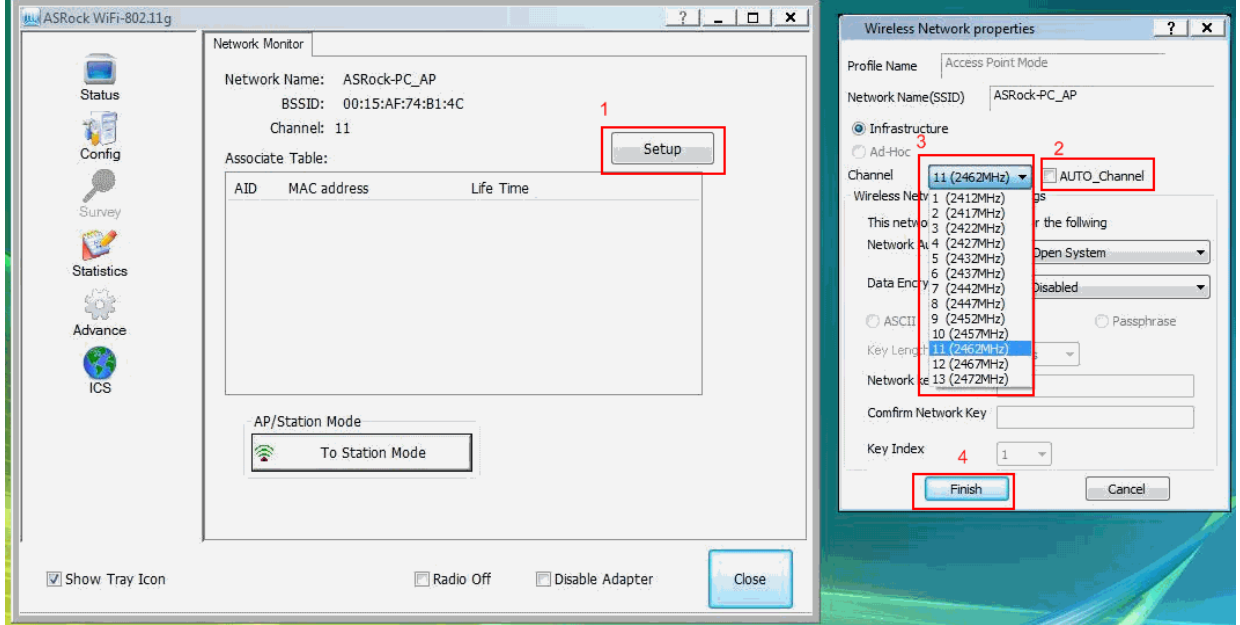

**A:** Please refer to the following steps to change the channel of software AP.

- 1. Click "Setup" to go into "Wireless Network properties.
- 2. De-select "Auto\_Channel"
- 3. Choose the channel you want. (suggest to choose the channel 1 or 6 or 11, these channels are less interference with others)
- 4. Click "Finish" to finish the setup.